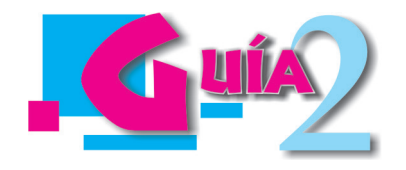

## **LOS INTERVALOS ¿SON MÚSICA O TIEMPO O GEOMETRÍA?**

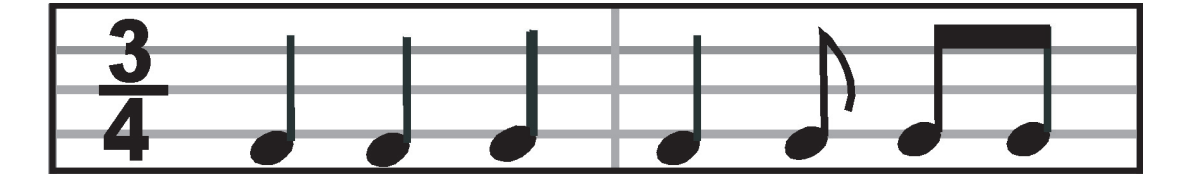

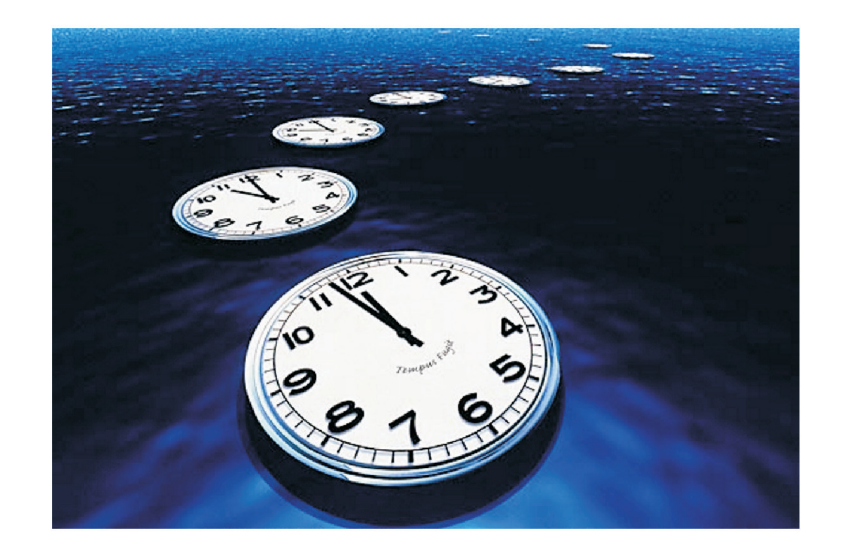

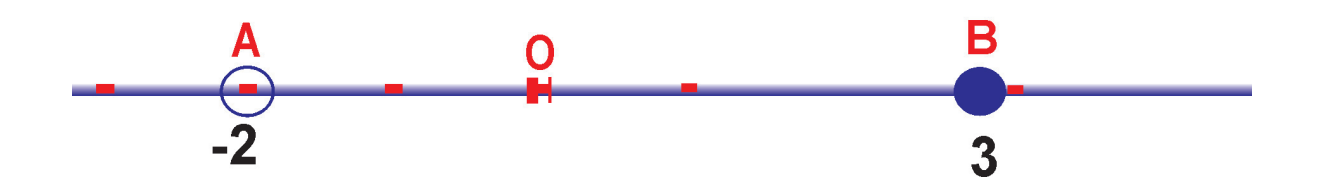

### **INDICADORES DE LOGROS:**

- Define un intervalo en los reales y lo describe correctamente usando notación propia de intervalos y notación de conjuntos.
- Realiza con suficiencia las operaciones unión e intersección entre intervalos.
- Incorpora a sus actividades las herramientas informáticas. (MANEJO TECNOLÓGICO).

**Cálculo 11 • 27**

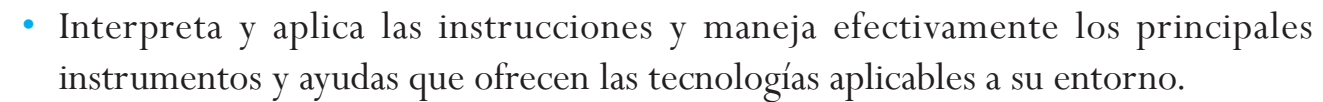

- Realiza manejo preventivo y reparación básica de las herramientas usadas en sus procesos.
- Utiliza las herramientas en forma adecuada, procurando su seguridad personal.

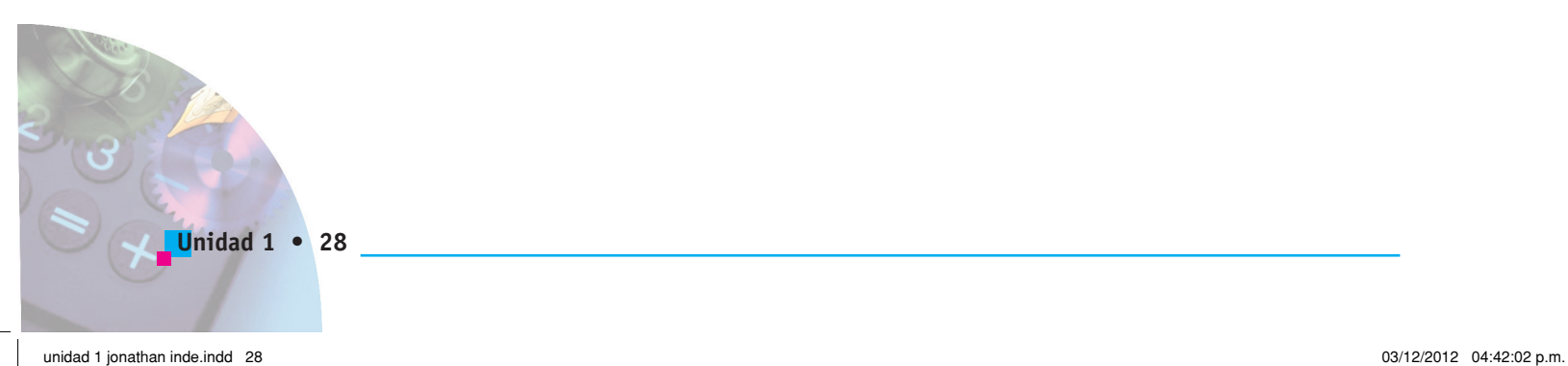

En esta unidad, relativa a los intervalos, también nos adentraremos un poco en la competencia laboral general **Manejo Tecnológico** que se define como "la capacidad para identificar, seleccionar y utilizar en forma apropiada los instrumentos y programas necesarios que nos permitan ser más eficientes en nuestro desempeño, tanto en nuestro quehacer escolar actual como en nuestra vida laboral futura".

Esta competencia nos permite aprovechar más eficientemente todas las herramientas a las que tengamos acceso para ponerlas a nuestro servicio y al de nuestra comunidad, lo que permitirá un desempeño exitoso en todas nuestras actividades; si tenemos oportunidad de usar esas máquinas maravillosas que son los computadores, no dudemos en aprovecharlas para facilitar la elaboración de los trabajos escritos con una mejor presentación, por ejemplo.

Estemos pendientes de las sugerencias y actividades propuestas en la guía y que se refieren a esta competencia.

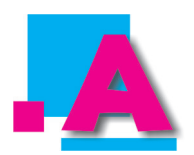

Leo, analizo y comparto con un compañero las siguientes situaciones (si necesito escribir, lo hago en mi cuaderno):

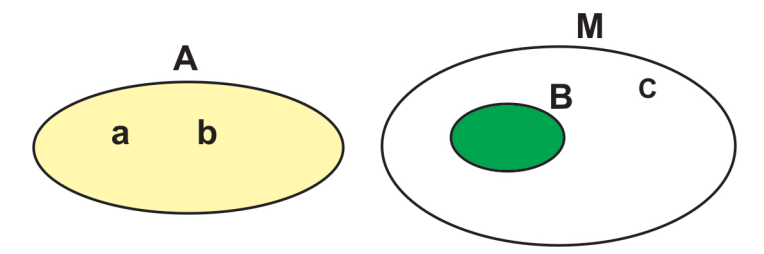

Para tratar de interpretar los conceptos sobre INTERVALO es necesario revisar los saberes relacionados con "pertenece a", "contenido en", "segmento" y "puntos extremos del segmento".

Guiándome por los diagramas de Venn-Euler (que están elaborados usando PAINT, pulsando en  $\mathsf{E^{lipse}}$  decido si las siguientes proposiciones son verdaderas o falsas:

Cálculo 11 ·

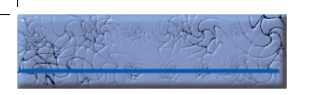

*a* es elemento de A y se simboliza por  $a \in A$ 

*a* es subconjunto de A y se simboliza por  $a \subset A$ 

B es elemento de M y se simboliza por  $B \in M$ 

B es subconjunto de M y se simboliza por  $B \subset M$ 

Nos ponemos de acuerdo y estamos listos para sustentar ante el subgrupo. Si es necesario, consultamos con nuestro profesor.

(Los símbolos ∈,⊂ están elaborados usando el **Editor de Ecuaciones** de Word. Más adelante se le indicarán las instrucciones para manejarlo).

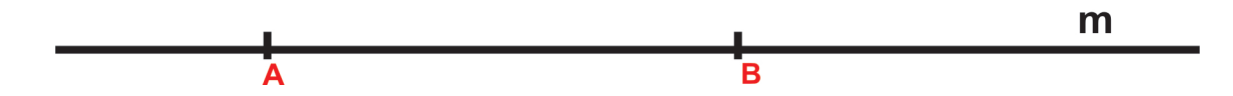

En la gráfica se ve la recta m. Decido qué es AB con respecto de m y qué son A y B con relación a AB.

Comparto mi opinión con un compañero.

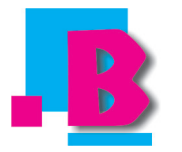

Leo, interpreto, interiorizo y anoto en el cuaderno lo que aparece en el recuadro verde y si es necesario ilustro con gráficas.

En la guía anterior describimos la recta real y vimos que en ella se pueden representar los números reales, asociando a cada uno de los infinitos puntos de la recta un número real y, recíprocamente, a cada número real haciéndole corresponder un punto.

Así como los diagramas de Venn-Euler fueron elaborados con una herramienta tecnológica como el computador, usando la aplicación Paint.

**Unidad 1 • 30**

Con los compañeros de subgrupo consultamos si esos mismos diagramas los podemos hacer utilizando otro tipo de aplicaciones tecnológicas. Los construimos y explicamos qué herramientas se utilizaron.

Igualmente, aprovechando el desarrollo del tema sobre intervalos, su unión e intersección, aprovechamos para hacer uso del computador como herramienta tecnológica en la solución de algunos ejercicios.

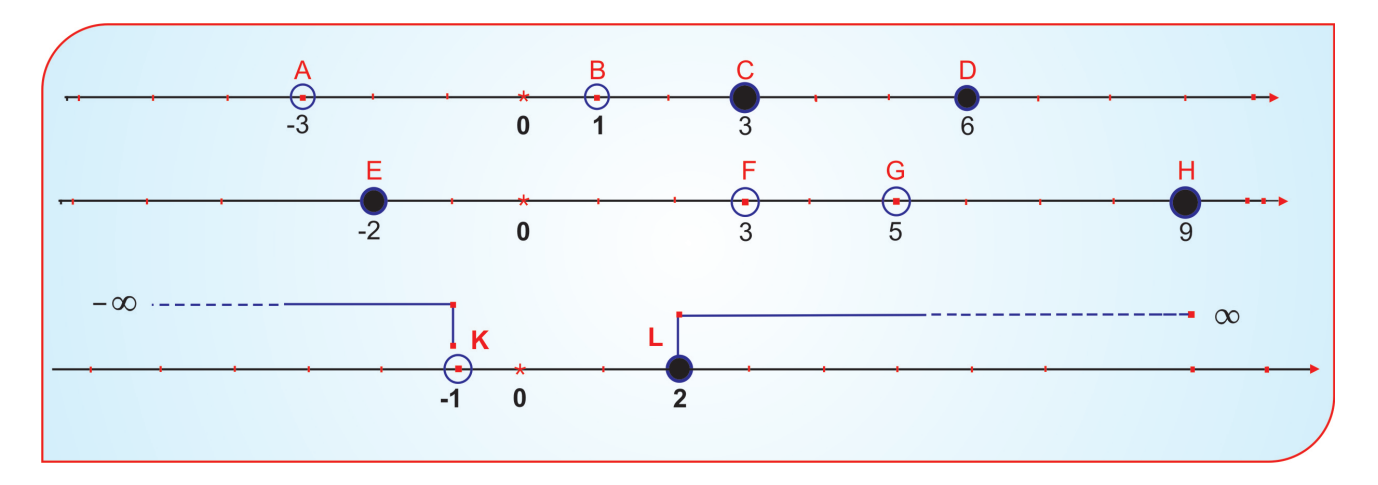

Empezamos la guía indagando si los INTERVALOS son ¿música? ó ¿tiempo? ó ¿geometría? Pues, sí: la distancia que separa dos sonidos es un intervalo; las eras geológicas están separadas por intervalos enormes de tiempo, como el oligoceno que duró un intervalo de 15 millones de años; y son geometría, como lo veremos a continuación.

En la figura se observan dos ejes reales en los que se han señalado los puntos A, B, C, D, E, F, G y H. En todos los casos se colocó debajo de cada letra la abscisa (distancia desde el origen O hasta el punto correspondiente). Sobre las rectas se visualizan entonces segmentos ("pedazos" bien definidos de la recta) como  $\overline{AB}$ ,  $\overline{CD}$ ,  $\overline{EF}$  y  $\overline{GH}$ . Segmentos como esos representan INTERVALOS. Por tanto: Los INTERVALOS son subconjuntos de la recta real que geométricamente corresponden a segmentos de recta.

Los puntos que determinan cada segmento son los extremos del intervalo y deben leerse siempre de izquierda a derecha. Por ejemplo, los extremos del intervalo AB son los puntos cuyas abscisas son –3 y 1, respectivamente, y los extremos del intervalos CD son los puntos de abscisas 3 y 6 respectivamente. Si nos fijamos en la primera recta, se observa que los puntos A y B ( -3 y 1) no le pertenecen al intervalo, lo que se muestra colocando circunferencias en esos extremos; en cambio, C y D (3 y 6) le pertenecen al intervalo, lo que se indica dibujando

Cálculo 11 ·

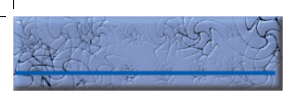

círculos en lugar de circunferencias. En la segunda recta, para el intervalo EF se incluye la E (-2) y se excluye F (3); para el GH se excluye G (5) y se incluye H (9).

Eventualmente, los intervalos pueden corresponder a semirrectas como se muestra en la tercera recta de la gráfica anterior y corresponden a intervalos INFINITOS, así llamados porque uno de sus extremos se extiende a  $-\infty$  ó a  $+\infty$ .

#### **CLASES DE INTERVALOS**

El hecho de que en los intervalos se incluyan o se excluyan los extremos permite clasificarlos y describirlos de acuerdo con la siguiente convención: si el extremo se incluye se dibuja un corchete al derecho y si se excluye, un corchete al revés (notación propia de intervalos), así:

**1. Abiertos:** cuando no se incluyen los extremos. Por ejemplo, AB que se denota por  $AB = [-3, 1]$ 

**2. Cerrados:** cuando se incluyen los dos extremos. Por ejemplo CD que se escribe como: CD = [5,9]

**3. Semicerrados o semiabiertos:** cuando incluyen un extremo y excluyen el otro. Por ejemplo, CF es cerrado a la izquierda y se simboliza por  $CF = [-2,3]$  y el GH es abierto a la izquierda y se indica por  $GH = 15.9$ ].

Como entre los extremos de un intervalo existen infinitos números reales, es útil introducir la nomenclatura conjuntista, que consiste en llamar x a cualquier real comprendido entre los dos extremos, escribirlo entre dos minorantes y anotar antes y después de ellos los valores menor y mayor (en ese orden), respectivamente. Para los intervalos que se muestran en la gráfica, se tiene:

AB = $\{-3 < x < 1\}$ , que se lee " x es mayor que -3 y x menor que 1". Note que la lectura se hace del centro hacia los lados y que en la desigualdad no se cumple la propiedad simétrica (o recíproca): si a<b entonces b>a.

 $CD = \{3 \le x \le 6\}$ , que se lee " x es mayor ó igual que 3 y x menor ó igual que 6".

EF =  ${-2 \le x < 3}$ , que se lee " x es mayor ó igual que -2 y x menor que 3".

GH =  ${5 < x \le 9}$ , que se lee " x es mayor que 5 y x es menor ó iqual que 9".

Para los dos intervalos infinitos es:  $\{\infty < x < -1\}$  ("x es mayor que  $-\infty$  y x es menor que  $-1$ ");  $\{1 \le x < \infty\}$  ("x es mayor ó iqual que 1 y x es menor que  $-\infty$ ").

**Unidad 1 • 32**

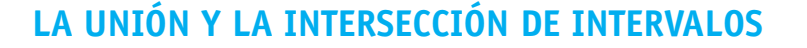

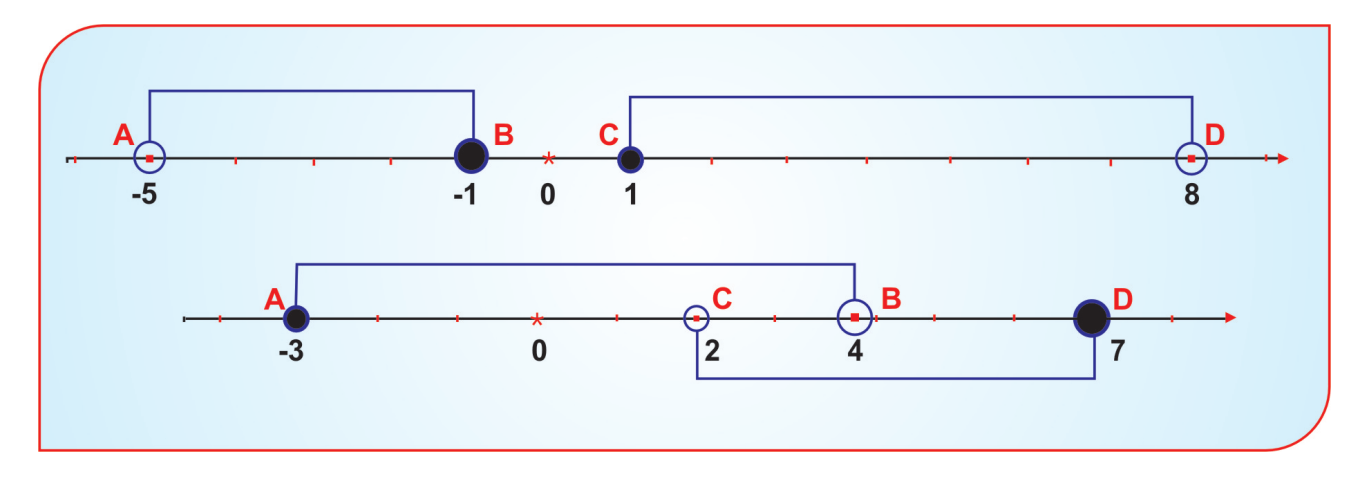

Sean los intervalos AB y CD que se muestran en las figuras, en donde los conjuntos colocados en la recta de arriba son disyuntos (no tiene elementos comunes) y los de la recta de abajo son secantes (tienen elementos comunes). La unión de dos conjuntos está conformada por todos los elementos de los dos conjuntos:

Para los disyuntos: AB  $\cup$  CD se tiene: ]-5,-1] $\cup$ [1,8[ o también:{-5  $\le x \le -1$ }  $\cup$  {1 $\le x$  <8} (la operación queda indicada) Para los secantes: AB  $\cup$  CD = AD, o sea:  $[-3,4[ \cup ] 2,7] = [-3,7]$  o también:  $\{-3 \le x < 4\} \cup \{2 < x \le 7\} = \{-3 \le x \le 7\}$ 

Si en las mismas figuras deseamos calcular la intersección, buscamos los elementos comunes a los dos conjuntos.

Para los disyuntos: AB  $\cap$  CD se tiene:

 $[-5,-1] \cap [1,8] = \{ \}$  (es conjunto vacío porque no hay elementos comunes).

También:  $\{-5 < x \le -1\}$   $\cap$   $\{1 \le x < 8\} = \{\}$ .

Para los secantes:  $[-3,4[ \n\bigcap 2,7] = [-3,7]$  ] 2,4[ (los elementos comunes).

También:

 $\{-3 < x < 4\} \cap \{2 < x < 7\} = \{2 < x < 4\}$ 

**Cálculo 11 • 33**

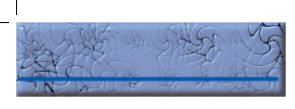

Vamos a la sala de computadores con el objetivo de desarrollar de modo práctico lo que se indica a continuación.

Como frecuentemente se deben presentar trabajos, informes, entre otros, es útil, por estética y comodidad, saber manejar el editor de ecuaciones de Word, a continuación se presentan las instrucciones que permiten manejar eficientemente esa herramienta tecnológica. Con esta actividad esperamos aprender a escribir con el editor de Word expresiones matemáticas.

**Cómo acceder al editor:** se entra a WORD; se pulsa en: herramientas, personalizar, comandos, insertar. En la ventana de la derecha, y usando el botón de desplazamiento vertical, se ubica el **Editor de Ecuaciones**, que tiene a su izquierda un icono con una raíz cuadrada de la letra griega alfa. Con clic sostenido se arrastra el icono hasta la barra de menús de WORD (en la parte de arriba), pues sería muy dispendioso estar abriendo el Editor desde su ubicación original.

En el siguiente dibujo se muestran algunos elementos del editor:

#### **(Icono del editor de ecuaciones)**

**(Caja de Texto en donde se ve el cursor intermitente)**

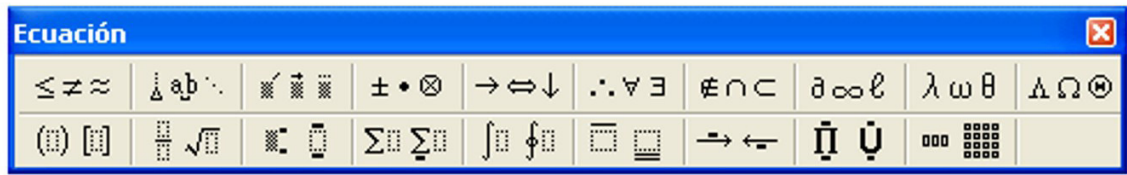

**(Barra de Menús: Desde la franja azul se puede arrastrar la barra para colocarla en el lugar deseado. En las otras dos franjas hay 19 opciones que se activan dando clic en la que se desee. La descripción de cada opción se puede visualizar apuntando a cada rectángulo).**

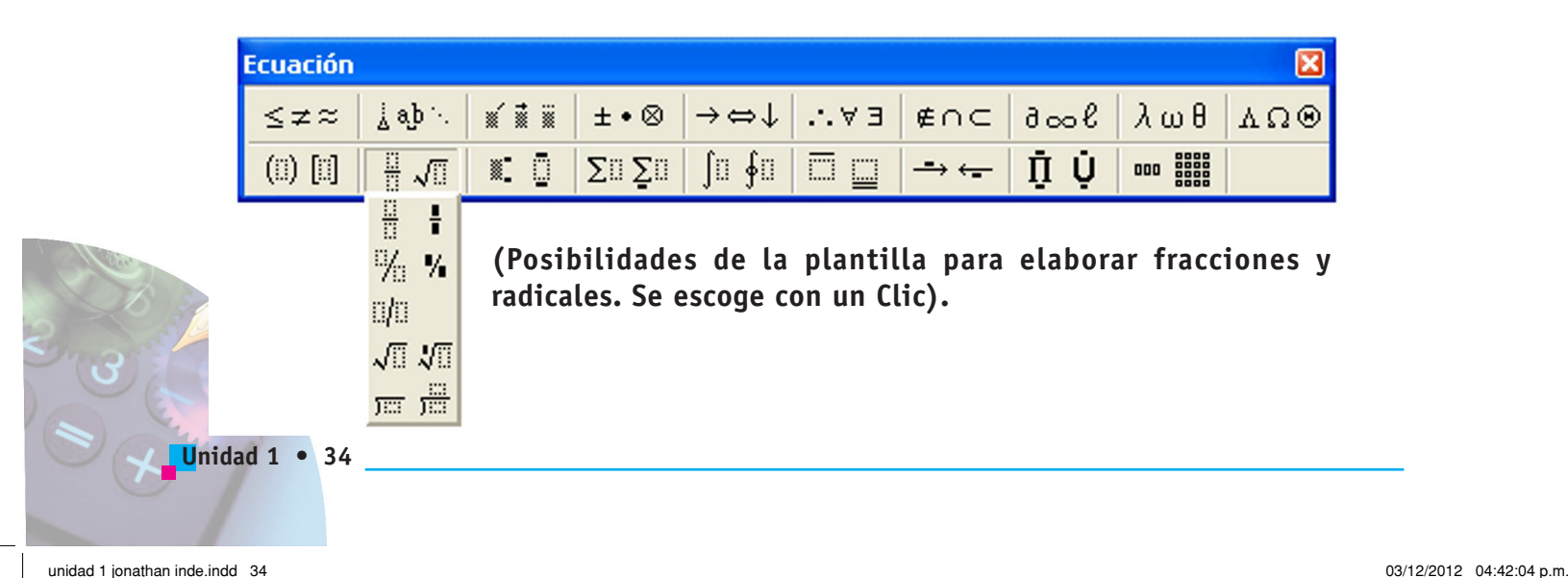

**Cómo empezar a trabajar con el editor**: se ubica el cursor en la hoja de trabajo, se pulsa en el icono del Editor que ya está colocada en la barra de menús; aparece una cajita de texto con el cursor intermitente y la barra de menús del Editor. Desde la franja azul la barra se puede arrastrar a una parte adecuada de la hoja de trabajo; las otras dos franjas están divididas en 19 rectángulos que contienen las opciones de la barra de menús del Editor, cuya descripción se visualiza colocando en cualquiera de los rectángulos el puntero del mouse.

Si se pulsa en cualquiera de las opciones, se despliega una ventana vertical con las posibilidades de cada una y con otra pulsación se selecciona la que se requiera. Realizada esta acción, dentro de la caja de texto aparecerán ciertos elementos, acordes con la selección hecha.

Las expresiones que se van a construir se van digitando desde el teclado y la ubicación del cursor se logra mediante las flechas de dirección: arriba, abajo, a la derecha, a la izquierda, de acuerdo con los requerimientos. Para finalizar la entrada se pulsa por fuera de la caja de texto.

Un ejemplo aclara conceptos: sea la expresión:

$$
\frac{3x^5-2\sqrt{x^2+y}}{y+x^{\frac{3}{4}}}
$$

Se entra al Editor; como la expresión general es una fracción, se pulsa en el segundo rectángulo de la segunda fila y luego pulsa en la primera opción (en la caja de texto aparecen dos cuadritos separados por un segmento horizontal); digitamos 3x, pulsamos en el tercer rectángulo de la segunda fila, opción 1 (colocar un exponente), digitamos el 5; se pulsa flecha a derecha (para bajar el cursor), se digita -2, pulsamos en el segundo rectángulo de segunda fila, opción 4 (raíz cuadrada); se digita x, clic en el tercer rectángulo de la segunda fila, opción 1, se digita el 2 exponente, flecha a la derecha, se digita y; dos veces flecha abajo (para que el cursor se pase al denominador de la expresión). De modo similar se digita el denominador. Luego se pulsa la flecha a la derecha de modo que el cursor parpadeante aparezca al final de la expresión. Se pulsa por fuera de la caja de texto para terminar el proceso. Se debe practicar un poco para familiarizarse con el editor.

**Cómo modificar o corregir una expresión:** si se desea editar la expresión para hacer correcciones, se da un doble pulso, el editor se abre, se hacen las modificaciones y se finaliza pulsando por fuera de la caja de la caja de texto. Si se desea aumentar el tamaño de la expresión, se selecciona, se apunta al vértice inferior derecho y cuando aparezca una doble flecha inclinada se sostiene la pulsación y se arrastra el mouse.

**Cálculo 11 • 35**

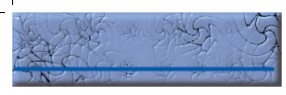

#### **LA CLONACIÓN CON EL COMPUTADOR**

La primera gráfica que ilustra esta guía es un montaje cuyas partes se obtuvieron mediante "fotos" tomadas con el computador. ¿Sabe como se toma una "foto" con el computador? Muy sencillo: haga aparecer en la pantalla el dibujo que desee (puede buscarlo en internet o en imágenes prediseñadas o en una enciclopedia como ENCARTA...) y pulse la tecla "impr Pant Pet Sis" que aparece al lado de la tecla de retroceso. Abra ahora PAINT o un programa similar y pulse Edición, Pegar de la barra de menús: aparecerá un clon de lo que tenía en la pantalla y podrá seleccionar la porción que le interesa y pegarla donde quiera: en el mismo Paint, en Word....

Para clarificar los conceptos, se plantean y resuelven algunos ejercicios relativos a intervalos. Revise las soluciones dadas y ante cualquier dificultad que no pueda resolver por sí mismo intente aclararla con el subgrupo y en última instancia con su profesor.

Clasificar y describir cada intervalo usando la notación de intervalos y la notación de conjuntos:

 $\overline{3}$  -  $\overline{4}$  -  $\overline{3}$  -  $\overline{2}$  - 1 - 0  $\overline{4}$  Solución: ]-4,1[; {-4 < x < 1} (por ser intervalo abierto) Solución:  $[-7,2]$  ;  $\{-7 \le x \le 2\}$  (por ser intervalo cerrado)

 $\frac{0.133446}{0.611334}$  Solución:  $[0,6[$  ;  ${0 \le x < 6}$  (por ser cerrado a izquierda)

 $\frac{-7.6.5.4.3.2.1}{7.6.6.6.4.3.2.1}$  Solución:  $]-\infty,-2]$ ;  $\{-\infty,\angle x \le -2\}$  (por ser cerrado a derecha)

Escribir en notación de intervalos y en notación de conjuntos:

Los reales x menores que 4. Solución.  $]-\infty,4[$ ;  $\{-\infty < x < 4\}$ 

Los reales x que distan menos de 2 unidades de 3. Solución: ]-1,5[ ; -1<x<5

Los reales x no menores que –4 pero menores o iguales que 6:  $[-4,6]$  ;  $\{-4 \le x \le 6\}$ 

Dibujar sobre una misma recta real los intervalos [3,9] y ]5,11[ y luego calcular la unión y la intersección, dando el resultado en las dos notaciones.

**Unidad 1 • 36**

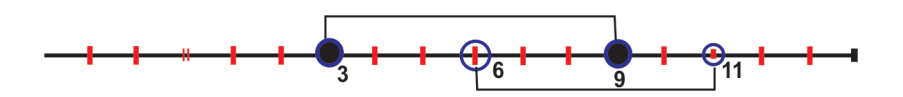

 $[3,9] \cup [5,11[ = [3,11[ = {3 \le X < 11}$  (Elementos de los dos intervalos)  $[3,9] \cap [5,11[ = ]5,9] = \{5 < X \leq 9\}$ 

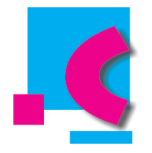

¿Cómo voy progresando? Resuelvo en mi cuaderno las siguientes actividades, comparo mis respuestas con las de un compañero, nos ponemos de acuerdo y presentamos un informe al Profesor. (Si es posible, uso el editor de ecuaciones).

1. Describo por extensión, es decir, nombro los elementos que conforman cada conjunto:

 $A = \{x / x - 4 = 0, x \in N \}$  $B = \{x / x + 2 = 0, x \in N\}$  $C = \{x / x^2 - x - 6 = 0, x \in Q\}$  $D = \{x / 6x^2 + 9 = 0, x \in R \}$ 

2. Represento en la recta real los siguientes intervalos y los describo en las dos notaciones (propia de intervalos y conjuntista):

]0,10[

 $[-2, \infty]$ 

 $]-\infty,5[$ 

 $[-\pi, \sqrt{2}]$ 

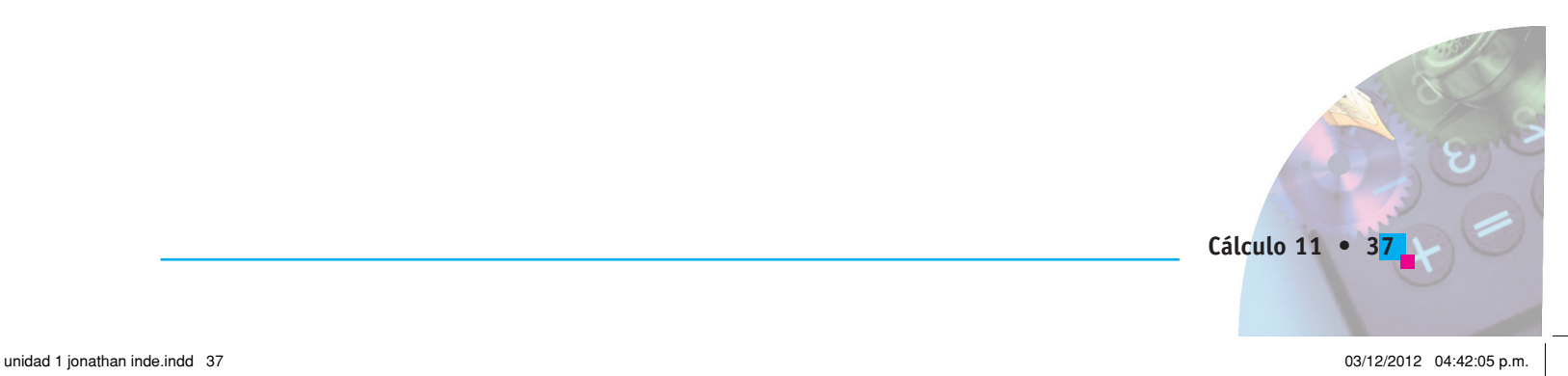

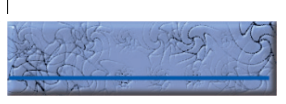

3. Represento cada par de intervalos en la recta real, calculo la unión y la intersección entre ellos y doy el resultado en las dos notaciones:

] 1,4 ] y ] 3,7[ [6,10] y [6,8[

] 2,6 [ y [ 3,10]

 $[-\infty, 5]$  y  $[-10, 8]$ 

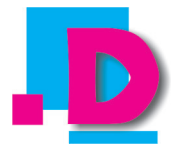

Como aplicación del tema tratado a la vida cotidiana, leo, interpreto y desarrollo lo siguiente:

De acuerdo con la legislación vigente, una empresa (con justa causa) puede cancelar el contrato laboral a uno de sus empleados que haya trabajado en forma continua por un periodo de "más de 5 años y menor de 10 años", pero debe indemnizarlo con "45 días y 20 más por año subsiguiente al primero y proporcionalmente por fracción".

- a) Expreso en intervalos el tiempo a que se refiere la norma.
- b) Si los días de indemnización se pagan de acuerdo con el salario mínimo legal vigente (SMLV), describo un intervalo que ilustre la situación de un trabajador que haya laborado 5 años y 1 mes y otro que se haya desempeñado durante 9 años y 11 meses.

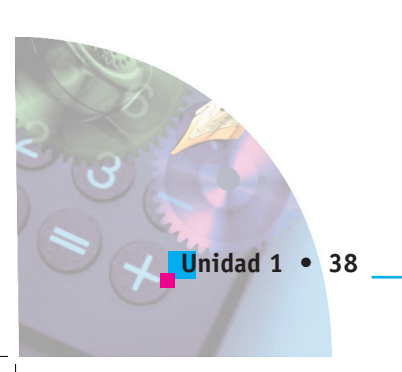

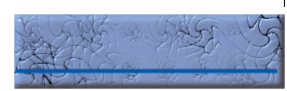

# **ESTUDIO Y ADAPTACIÓN DE LA GUÍA**

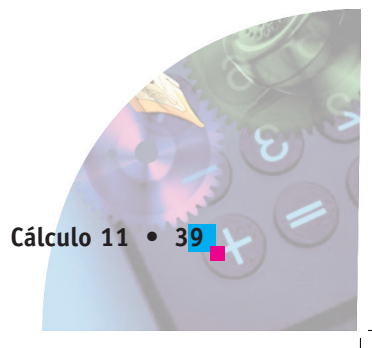

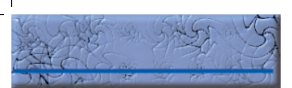

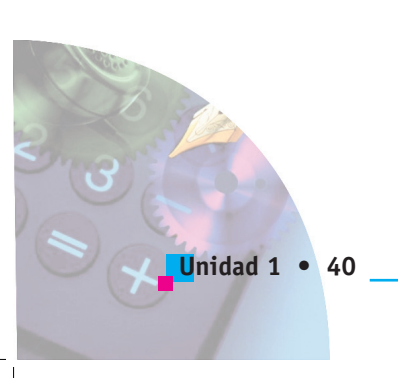